## EDID Request and Update Process

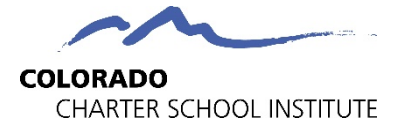

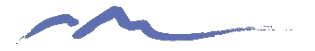

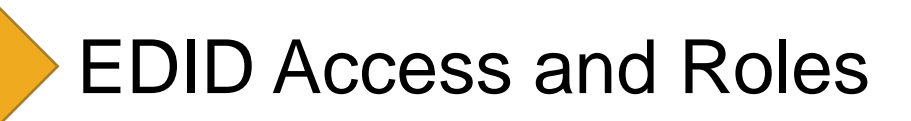

#### EDID Request and Update Process

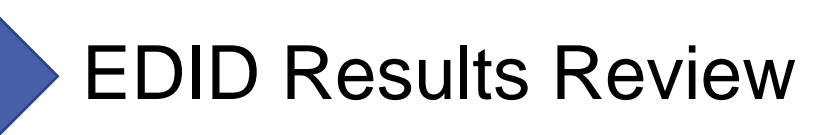

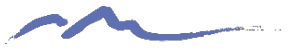

#### EDIS Access

**The first step will be to ensure that you have access to EDIS and G-Drive. The setup process for this differs from other collections as the school leader must send an email approving the setup due to the sensitive nature of the data. Ensure the school leader emails the submissions inbox at: [submissions\\_csi@csi.state.co.us](mailto:submissions_csi@csi.state.co.us)**

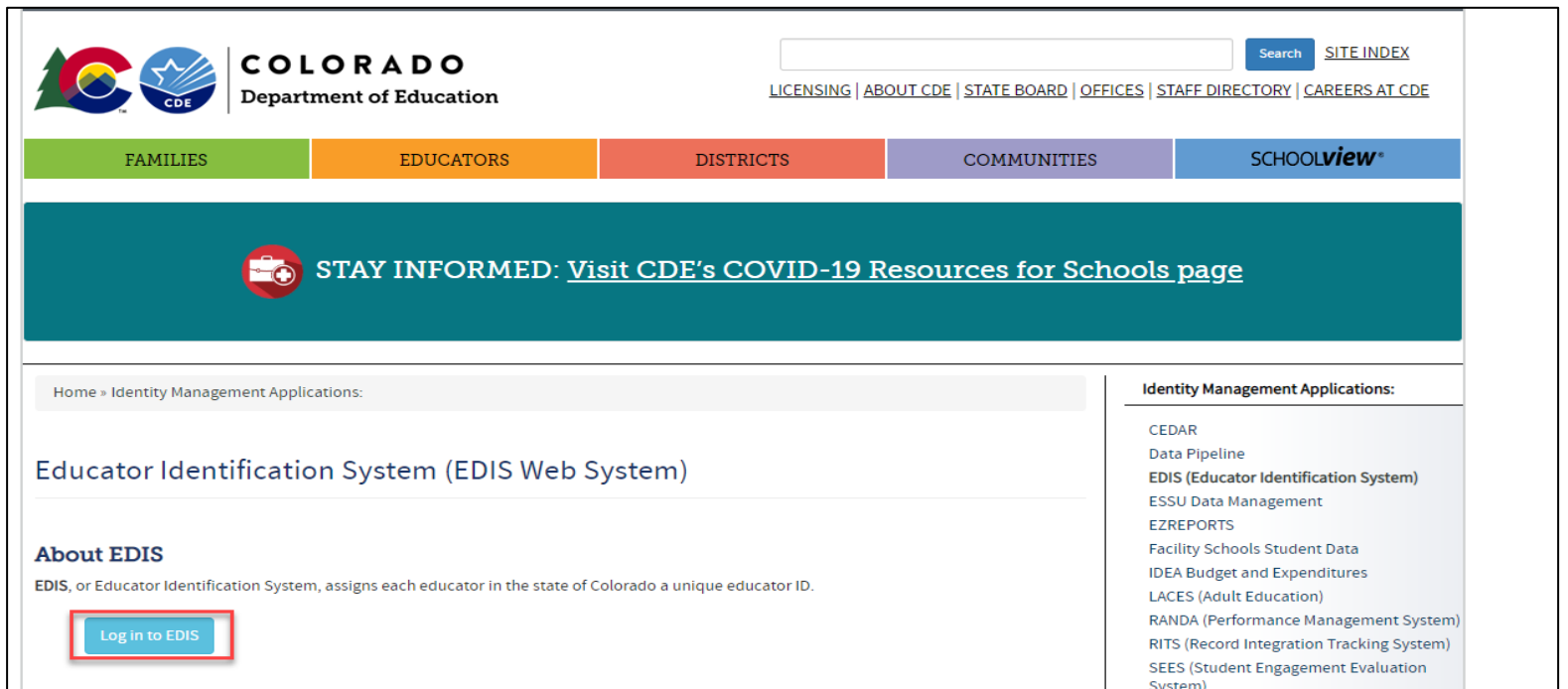

**Link to EDIS login page:** <https://resources.csi.state.co.us/edis-access/>

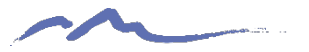

#### EDIS Process Roles

#### **Role of Schools**

- Review EDIS and search for new staff at your school
- If an EDID has not been created, utilize the template provided on the CSI website
- Submit the template to G-Drive and email the submissions inbox [\(submissions\\_csi@csi.state.co.us](mailto:submissions_csi@csi.state.co.us) to notify CSI that a new request has been made
- Wait for a return response saying file has been processed and use!

#### **Role of CSI**

- Navigate to G-Drive obtain the updated template file that needs to be processed
- Review the file to check for any formatting issues
- Process in the data pipeline and email school to notify that either a Results report is in FileZilla or the EDIDs are available in EDIS

**CSI SASID/EDID Resource page:** [https://resources.csi.state.co.us/sasid-edid](https://resources.csi.state.co.us/sasid-edid-requests/)[requests/](https://resources.csi.state.co.us/sasid-edid-requests/)

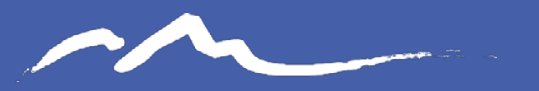

**COLORADO CHARTER SCHOOL INSTITUTE** 

#### Process to Request and Update EDIDs

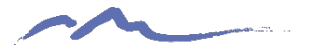

## Searching EDIS Prior to Request

**It is very important to search EDIS in various ways due to potential discrepancies or inaccurate date. Try searching various combinations of the Staff persons Name, Date of Birth, SSN etc. to ensure they do not have an EDID. This could look like:**

- 1. Search Full Name, DOB, SSN
- 2. Then search by SSN
- 3. Try searching by Last Name and DOB

If all searches do not result in a match, then an EDID request is necessary. If an EDID is found, but some information is inaccurate, an EDID update request is necessary

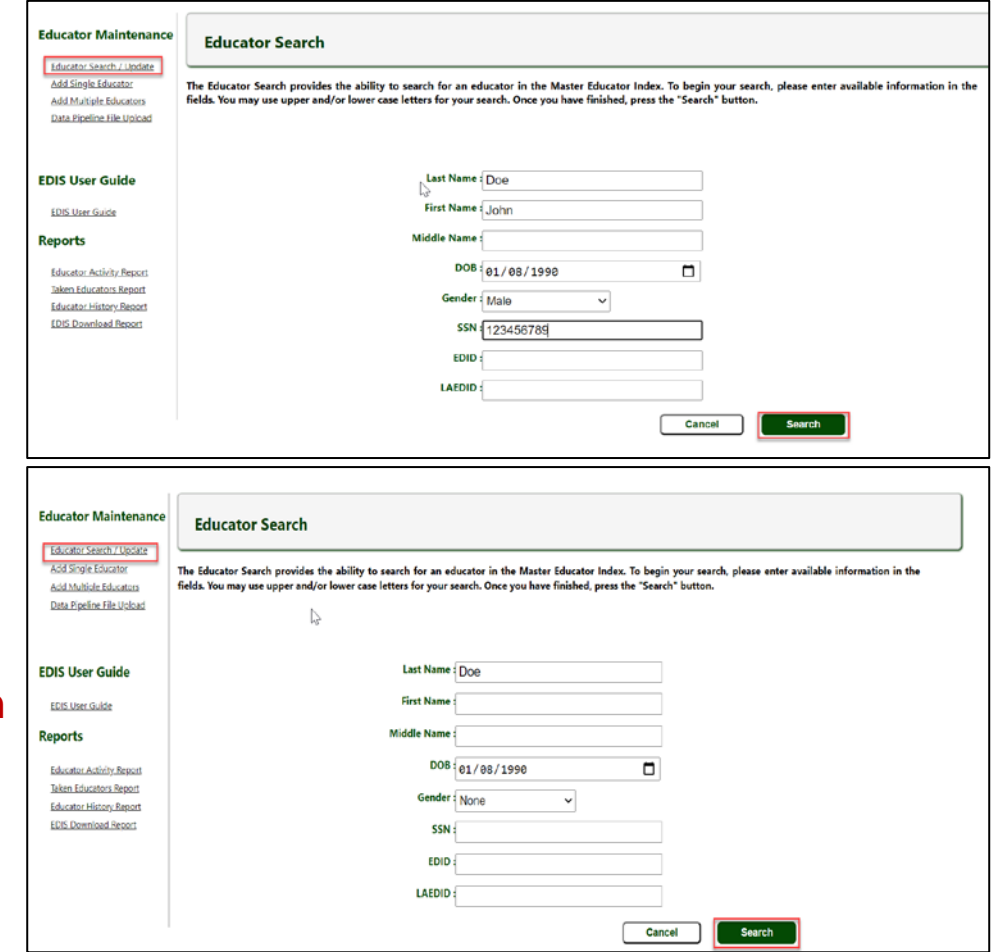

For full instructions on the EDID process, see the **[EDID Request Update Guide](https://resources.csi.state.co.us/sasid-request-update-guide/)**

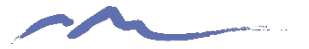

### EDIS Template

**Complete the EDIS Request Template when requesting new EDIDs or making updates to existing ones. These should be submitted separately**

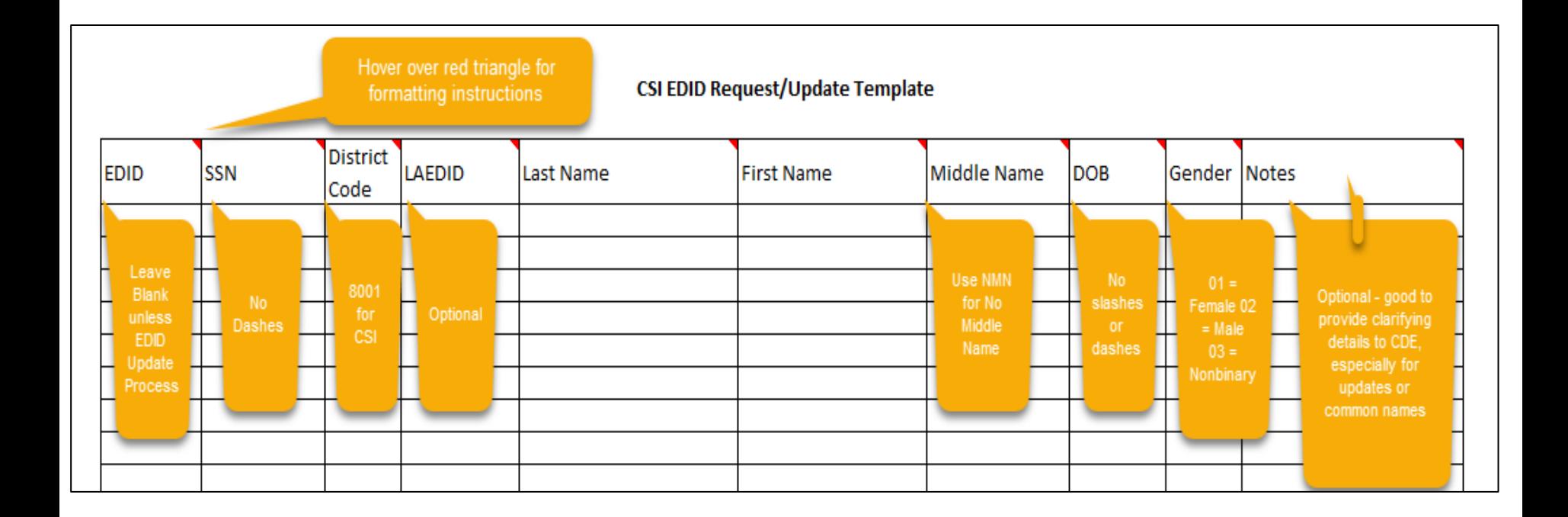

Link to CSI EDIS Template:<https://resources.csi.state.co.us/edid-request-template/>

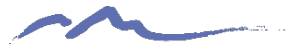

## EDID Request File Transfer

**EDID request templates should be named similar to how files are to ensure the most recent request is being processed. See below for an example:**

- 5453\_MMS\_EDISRequest\_09012022
- 3326\_CILA\_EDISUpdate\_09012022

All files should be submitted in either the EDID folder or HR folder, depending on setup and access levels. Please email the submissions inbox when available at submissions  $csi@csi. state.co.us$ 

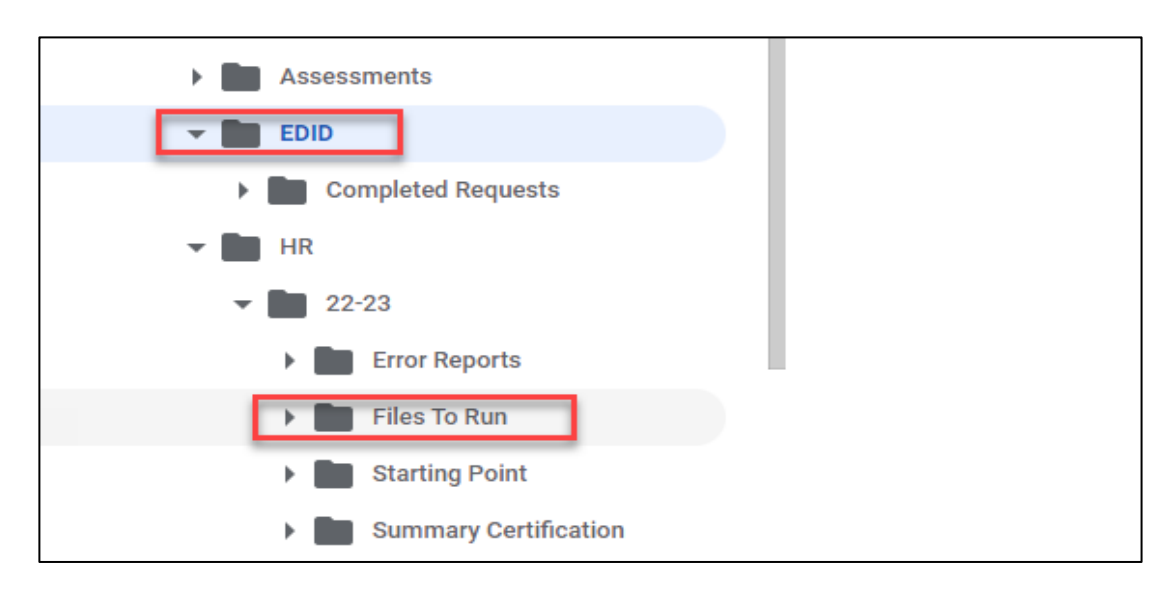

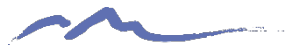

# Updates to Existing EDIDs

**If incorrect information is discovered when searching for EDID or a change has been made since last update, submit an EDID request following these instructions**:

- EDIS update must be provided in a template with EDID added
- EDIS updates must be in a separate file from EDIS requests
- Highlight any fields where changes are necessary with the correct information included
- Add notes of clarification to ensure CSI knows what to update
- Submit in G-Drive and email the submissions inbox. Note that it is an EDIS update, not request

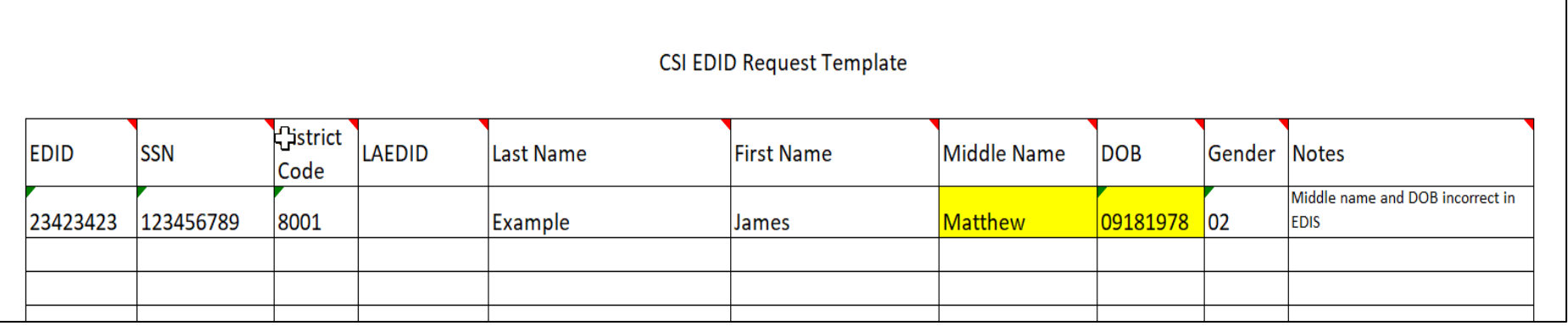

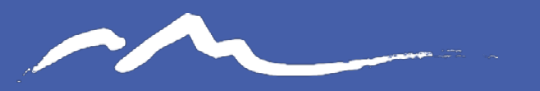

**COLORADO** CHARTER SCHOOL INSTITUTE

#### EDID Review

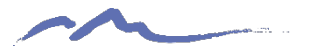

### Results Review

**Once CSI Processes the file, results will come back in one of two ways:**

- 1. CSI will provide a results report to G-Drive and notify you when available. OR
- 2. CSI will let you know they have been processed and to access EDIS and search to obtain the results.

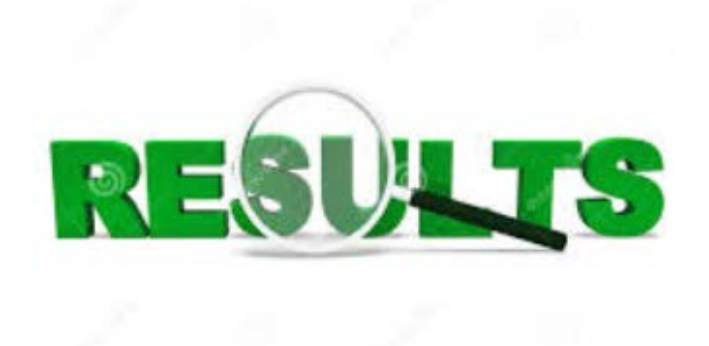

Courtesy of clipartpanda.com

- Blank results typically mean the staff person when to CDE's case review. This means there may be a potential duplicate and may require further details or more time on CDE's end to review. Please allow 24-48 hours, so keep checking EDIS!
- Reach out to CSI if no EDID is assigned after 48 hours and we will contact CDE
- Once EDIDs are received, update your system or Starting Point files accordingly

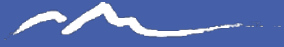

#### Thank you for Reviewing this Training

Contact the Submissions Inbox with Questions: Submissions\_CSI@csi.state.co.us

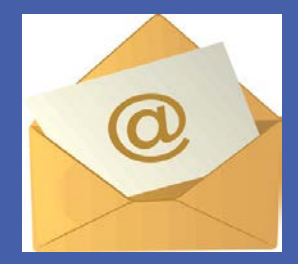